# **Sequence Mapping and Assembly**

#### Sequence Analysis Workshop June 16, 2014

Mary Kate Wing University of Michigan Center for Statistical Genetics

#### **Goals of This Session**

- Learn basics of sequence data file formats ○ FASTQ & BAM
- Raw sequence reads -> aligned sequences ○ Get ready for variant calling
- Evaluate quality of sequence data
- Visualize sequence data to examine reads aligned to particular genomic positions

#### **Session Design**

- A few intro slides
	- $\circ$  Introduces you to how to do each of the goals
- Instructions to follow at your own pace
	- Walkthrough of how to produce aligned reads
	- Screenshots with explanations
- Raise your hand if you have any questions/problems
	- Someone will come help

#### **Raw Sequence Reads (FASTQs)**

- Standard file format from sequencing
	- Sequencing done as series of reads
	- Not associated with a chromosome/position
- [http://en.wikipedia.org/wiki/FASTQ\\_format](http://en.wikipedia.org/wiki/FASTQ_format)

### **Raw Sequence Reads (FASTQs)**

#### 4 lines per read

- 1) Read Name | @SRR190851.108390742/1
- 2) Sequence Bases- GAGATTGAGTCTTGCTTTGTCCCCAGGCTGGAGTGCAATGG  $3)$  '+'  $\longrightarrow$
- 4) Base Qualities ; @@@A; > 5? B@DABBFA@=EE@E@FEFFHF=BECEFFED>F
- 1) Read Name 65RR190851.61391872/1 2) Sequence Bases-CAACATGGTGAAACCCCGTCTCTACTAACATACAAAATTAG
- 4) Base Qualities CBEBEFIIEIGDJHIJJ?GGHGKFGJEIGGIIIIKKKEIIK  $3)$  '+'  $\longrightarrow$
- 1) Read Name | @SRR190851.22176085/1
- 2) Sequence Bases-> TAGACTGAGGCCTAAGTCTCAGTCTGGGGCCTGGTACATGG 3) '+'  $\longrightarrow$
- 4) Base Qualities a @?CCHECAEBEGDEHFDHEHGFGHB>GFAEHBEE; EGGI>

### **Raw Sequence Reads (FASTQs)**

#### ● Base Qualities

- ASCII quality code for each base
	- 33 + phred scale =  $33 + -10\log_{10} e$ 
		- e is estimate probability of an incorrect base
	- Lower qualities: special characters/digits
		- $! (Q=0), " (Q=1), # (Q=3), + (Q-10), / (Q=14)$
		- $\bullet$  0 (Q=15), 5 (Q=20), 9 (Q=24)
	- Higher qualities  $($ >Q30 $)$ : alphabetic characters
		- $\bullet$  : (Q=25), ? (Q=30), @ (Q=31)
		- A (Q=32), B (Q=33), G (Q=38)
- Will be recalibrated in alignment pipeline
	- By sequencing run/fastq pair
	- Become more accurate

### **Sequence Alignment/Map Format: SAM/BAM**

- Maps read to Chromosome & Position
	- Spec: <http://samtools.github.io/hts-specs/SAMv1.pdf>
	- More Info:<http://genome.sph.umich.edu/wiki/SAM>
- Header lines
	- $\circ$  Each line starts with ' $\omega$ '

#### **Records**

- One for each sequence read/FASTQ record
- FASTQ info PLUS Chr/Pos

### **Sequence Alignment/Map Format: SAM/BAM Records**

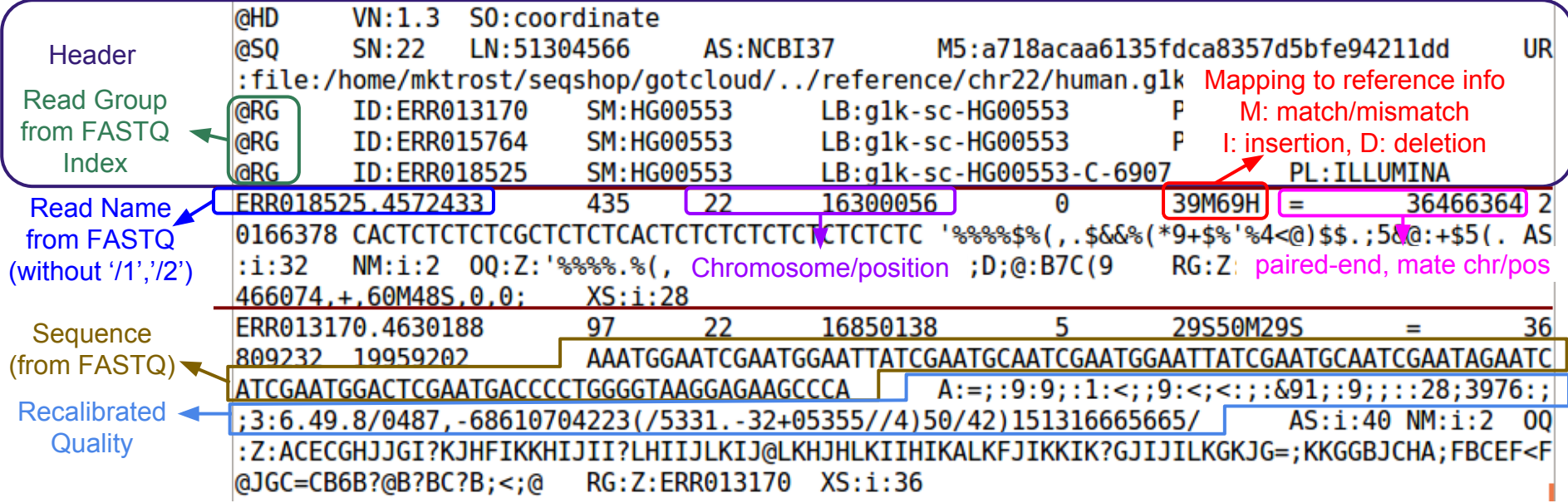

### **Viewing SAM/BAM Files**

#### ● Samtools

- o <http://samtools.sourceforge.net/>
- view
	- read group, library, MAPQ >, region
- tview
	- text alignment viewer visualize reads by position

#### **BamUtil**

- <http://genome.sph.umich.edu/wiki/BamUtil>
- Lot's of SAM/BAM tools

# **Genomes on the Cloud (GotCloud): Alignment Pipeline**

- All-in-one sequence analysis pipeline
	- You don't need to know the details of individual components
	- Automates steps for you
- **Robust parallelization** 
	- Automatically partitions multi-sample jobs
	- Takes advantage of clusters
		- Supports MOSIX, slurm, SGE, pbs (flux)
		- Can setup a cluster on Amazon
	- via GNU make
		- Reliable and fault-tolerant
		- Restart where it stopped upon unexpected crash

#### **GotCloud Alignment Pipeline Overview**

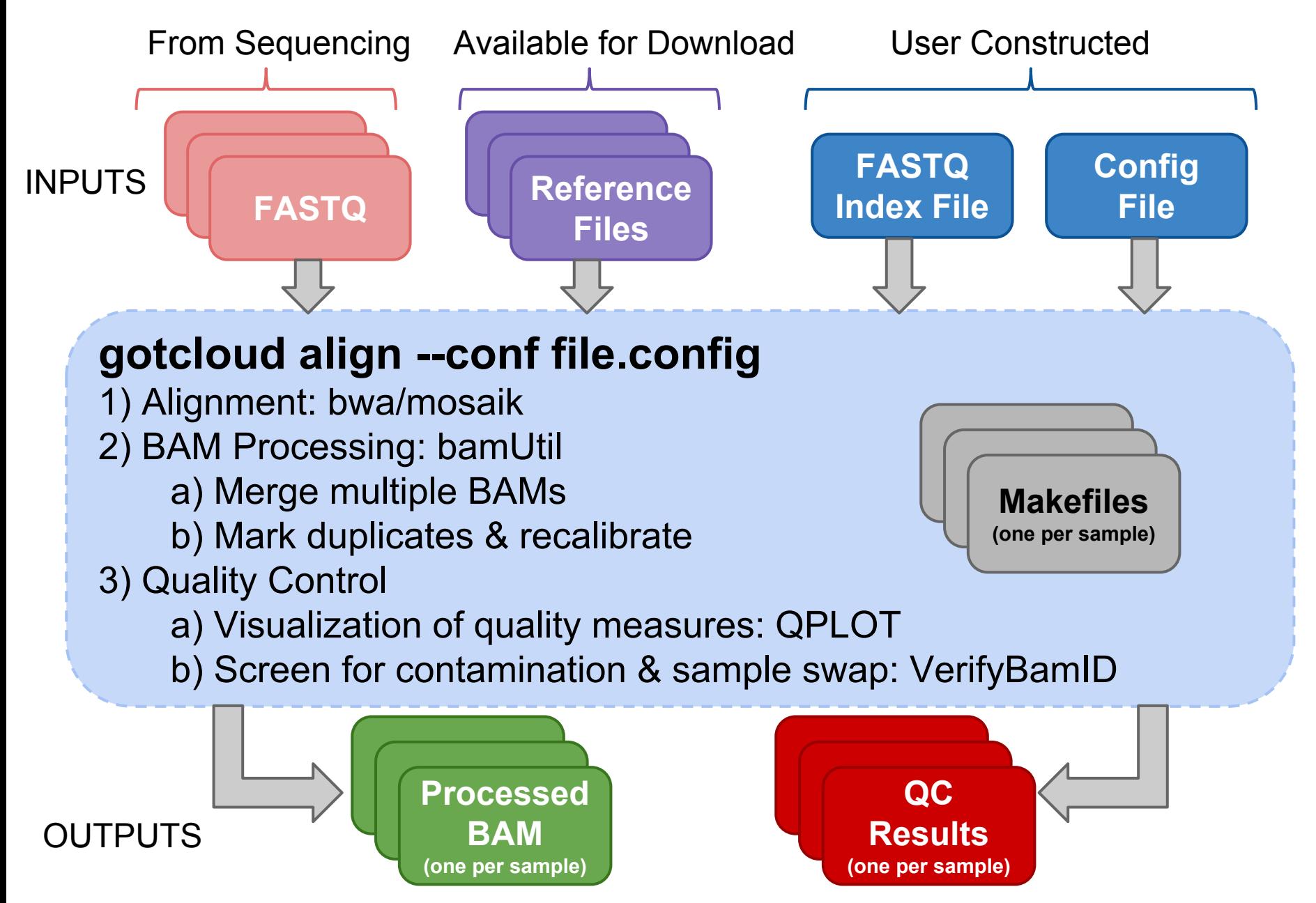

- GotCloud needs to know about each FASTQ
	- Where to find it
	- Sample name
		- Each sample can have multiple FASTQs
		- 1 FASTQ only has a single sample

#### ● Format

- Tab delimited
- Header line
- One line per single-end
- One line per paired-end

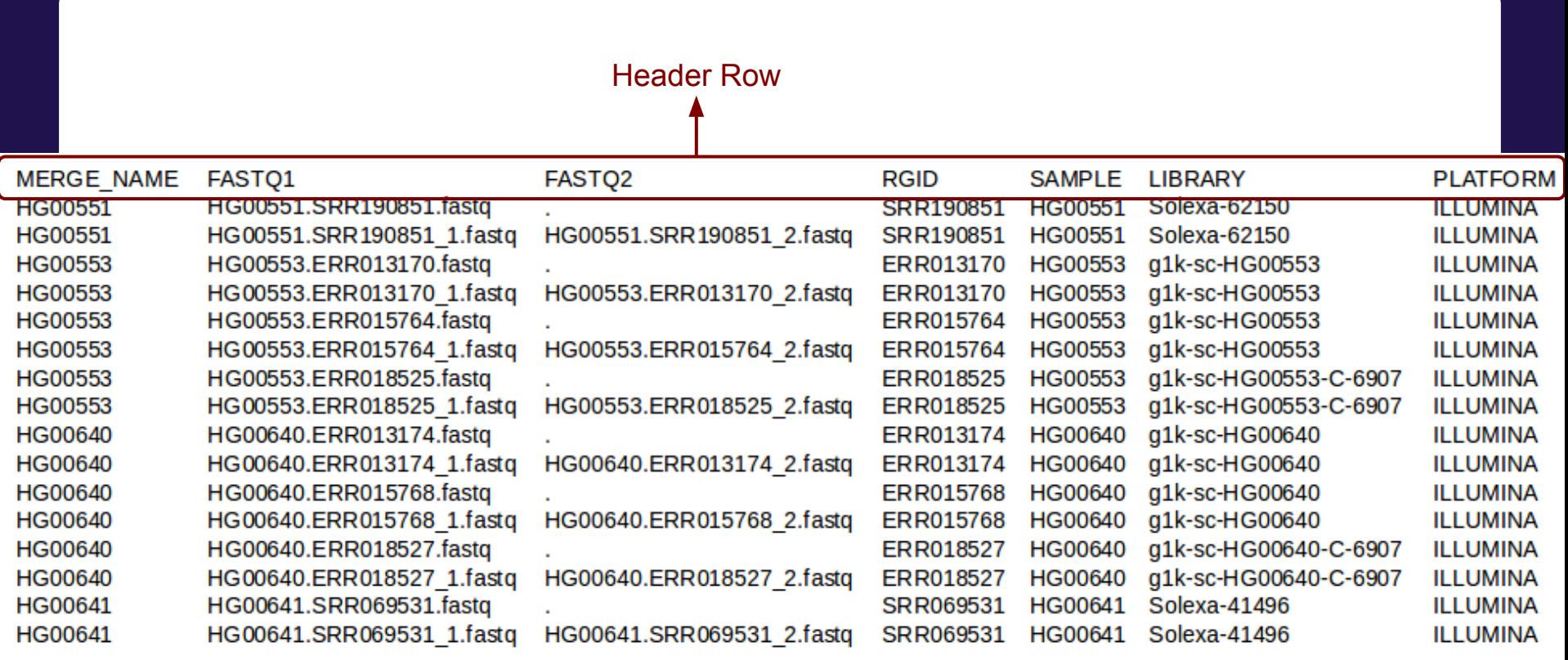

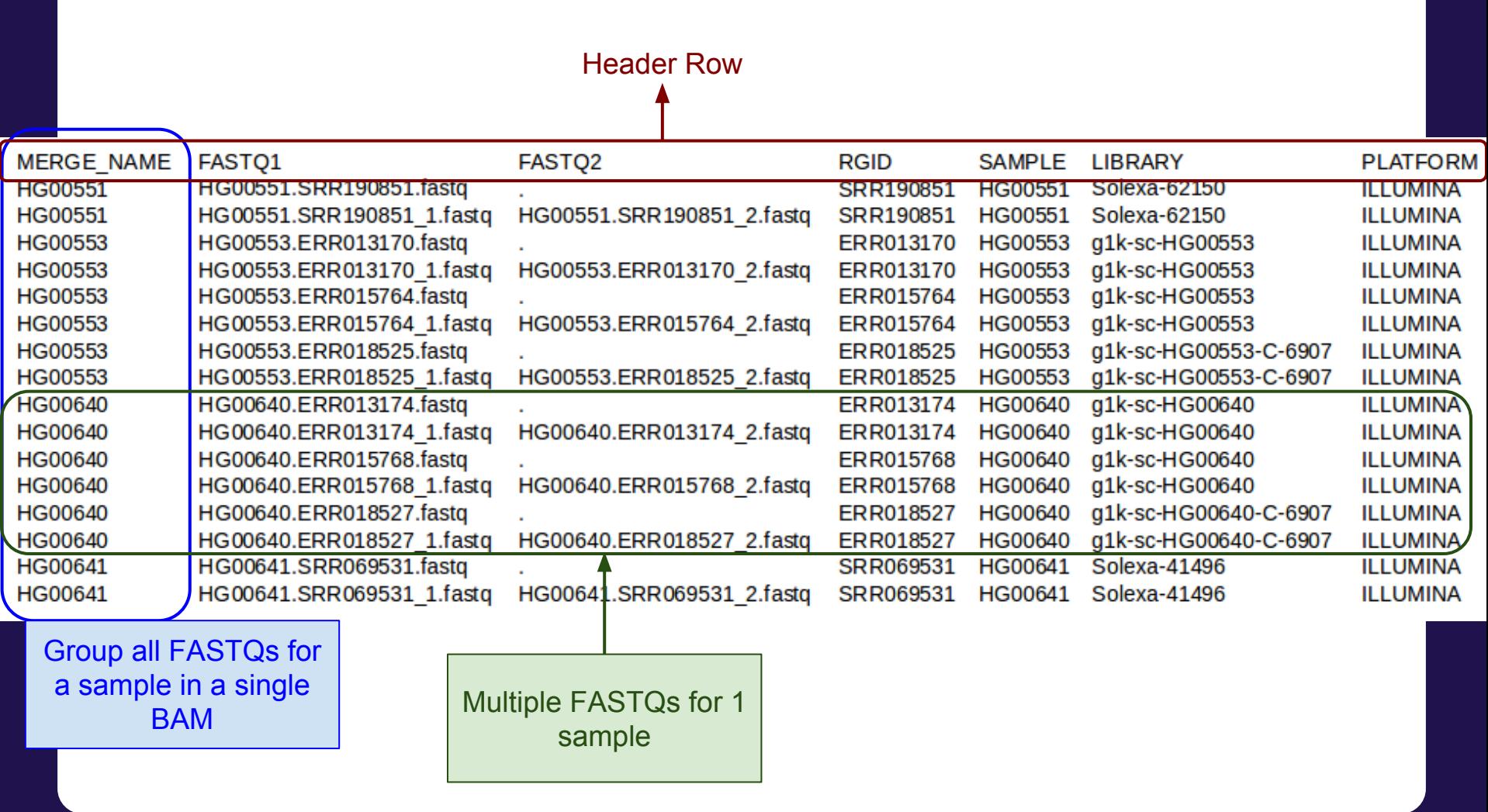

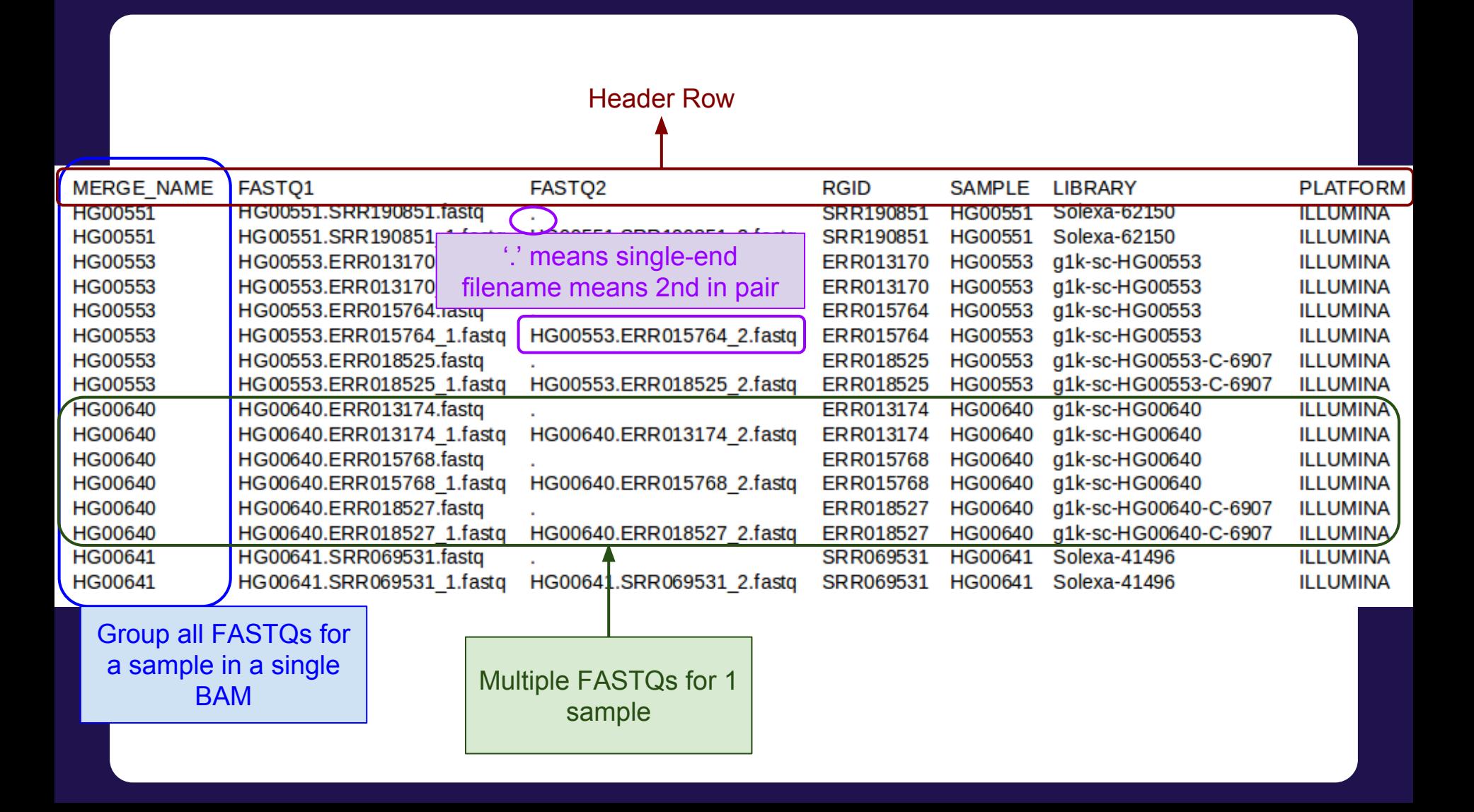

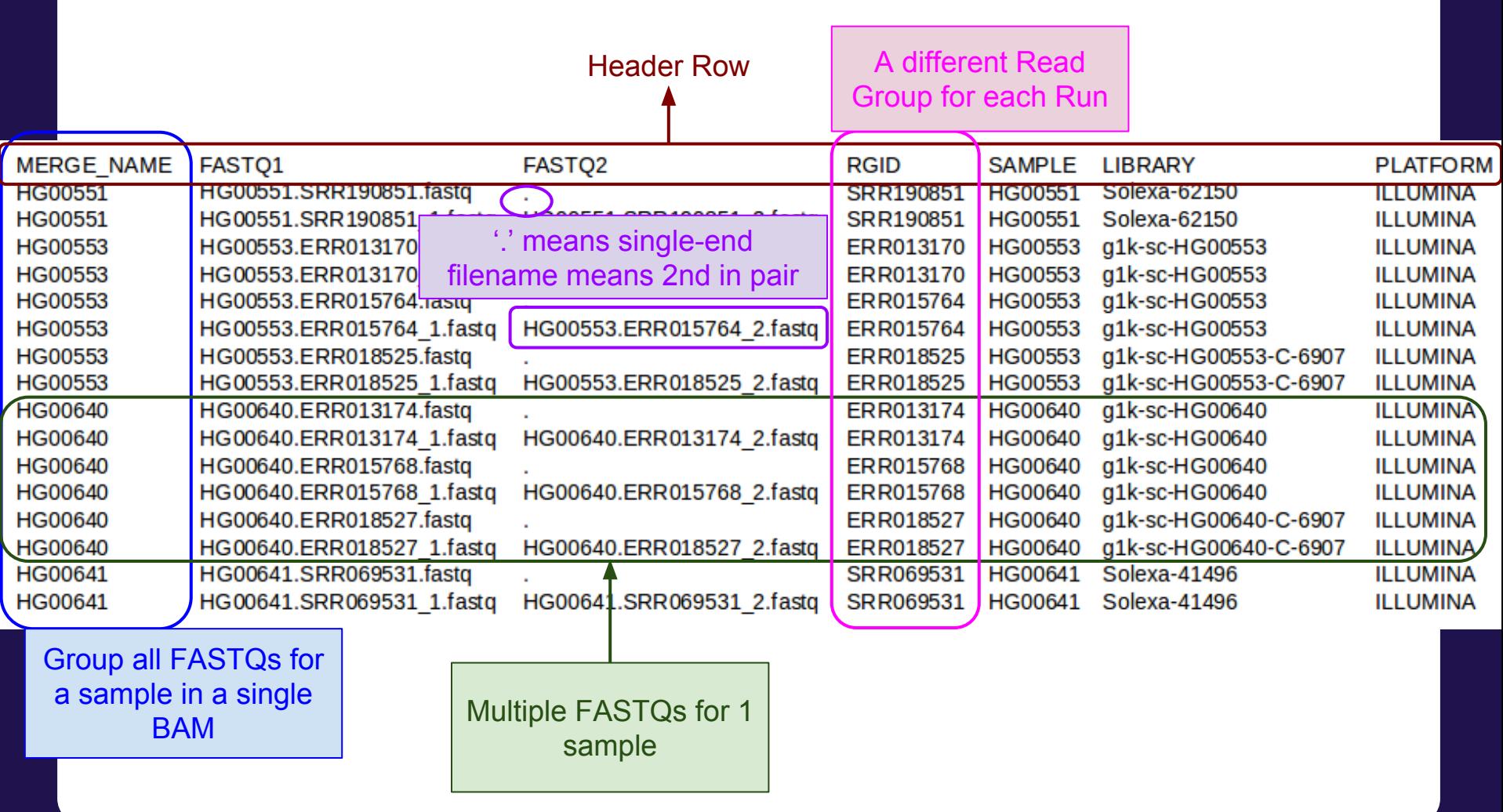

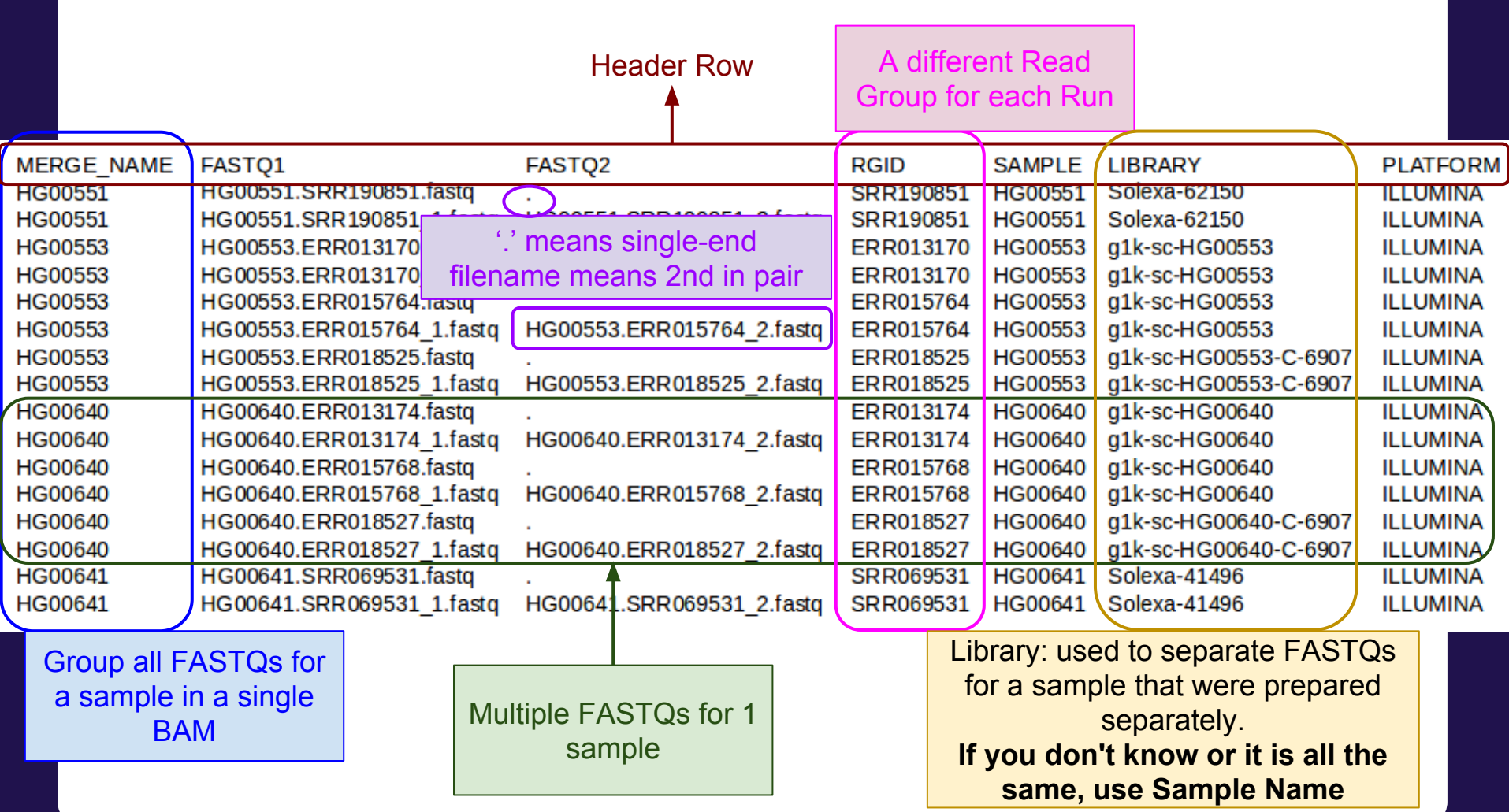

# **User Constructed Input: GotCloud Configuration**

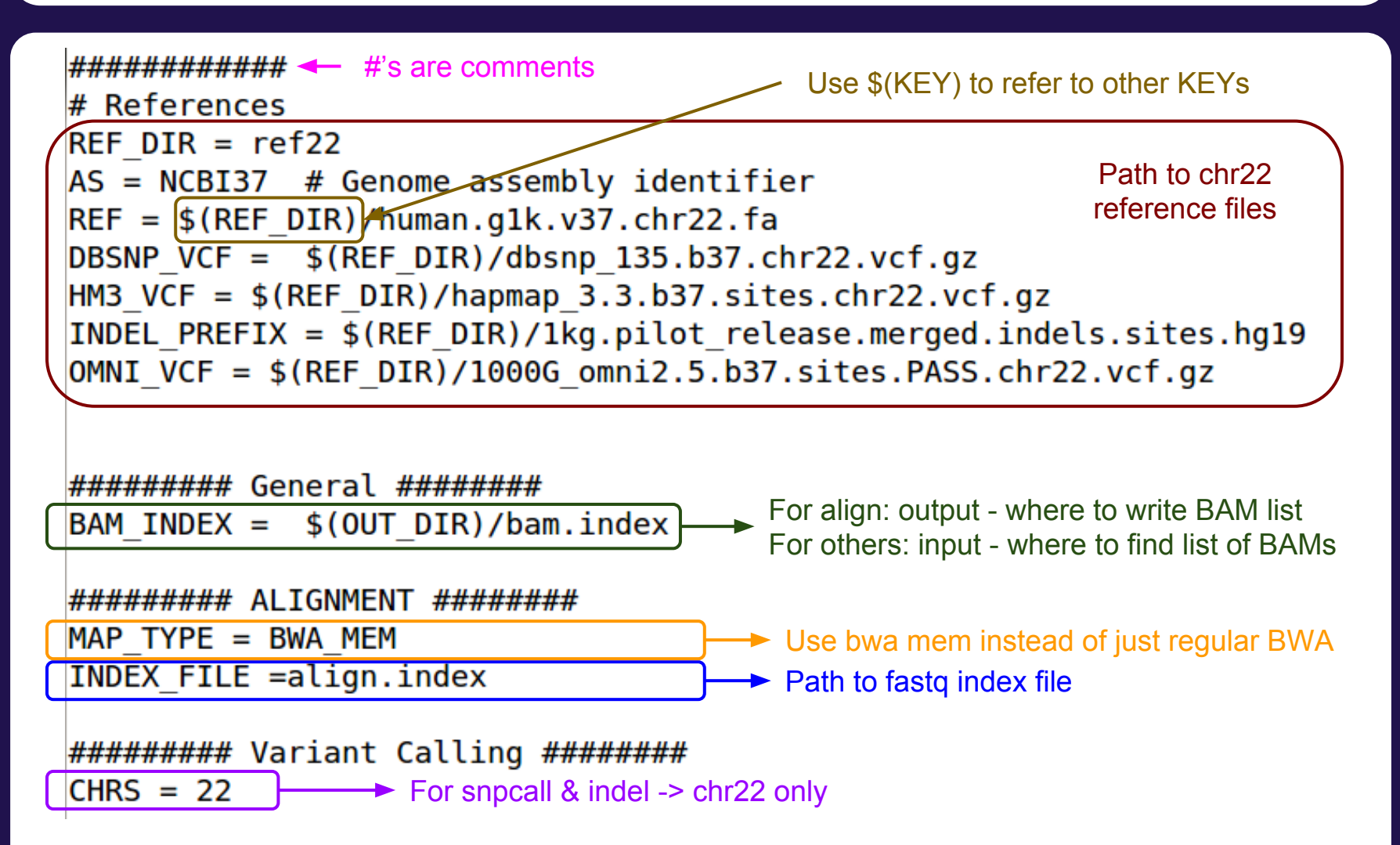

# **User Constructed Input: GotCloud Configuration**

########## THUNDER ######## Thunder Settings to speed up # Update so it will run faster for the tutorial LD Refinement Pipeline for the tutorial $\neq$  \* 10 rounds instead of 30 (-r 10)  $#$  \* without --compact option  $#$  Runs faster, but uses more memory, but not a lot for the small example  $\text{THUNDER} =$  \$(BIN DIR)/thunderVCF -r 10 --phase --dosage --inputPhased \$(THUNDER STATES)

GENOMESTRIP OUT = \$(OUT DIR)/sv

## GenomeSTRIP ############################## Structural Variation Pipeline Settings

GENOMESTRIP SVTOOLKIT DIR = svtoolkit GENOMESTRIP\_MASK\_FASTA = \$(GENOMESTRIP\_SVTOOLKIT\_DIR)/ref/human\_g1k\_v37.chr22.mask.100.fasta GENOMESTRIP PLOIDY MAP = \$(GENOMESTRIP SVTOOLKIT DIR)/conf/humgen g1k v37 ploidy.chr22.map GENOMESTRIP PARAM = \$(GENOMESTRIP SVTOOLKIT DIR)/conf/genstrip parameters.txt

#### **GotCloud Quality Control: Sample Contamination/Swap (by** *VerifyBamID***)**

- Genotype-free estimate of contamination
	- 0-1 scale, the lower, the better
	- $\circ$  'FREEMIX' column  $\leq 0.03$
	- http://genome.sph.umich.edu/wiki/VerifyBamID# A guideline to interpret output files
- **Estimate of contamination with genotypes**

AVG DP

 $0.18$ 

FREEMIX FREELK1 FREELK0 FREE RH FREE RA CHIPMIX

NА

NА

0.00000 955.44 955.44 NA

- $\circ$  0-1 scale, the lower, the better
- 'CHIPMIX' column

20056

CHIP ID #SNPS

NА

#SEQ ID RG **HG00551 ALL** 

○ We don't have this in our tutorial

**#READS** 

3644

#### **GotCloud Quality Control: Quality Metrics (by** *QPLOT***)**

- .stats file contains metrics, including mapping rate, coverage, % high quality bases
- .R file that generates a .pdf of plots
	- Empirical vs reported Phred score

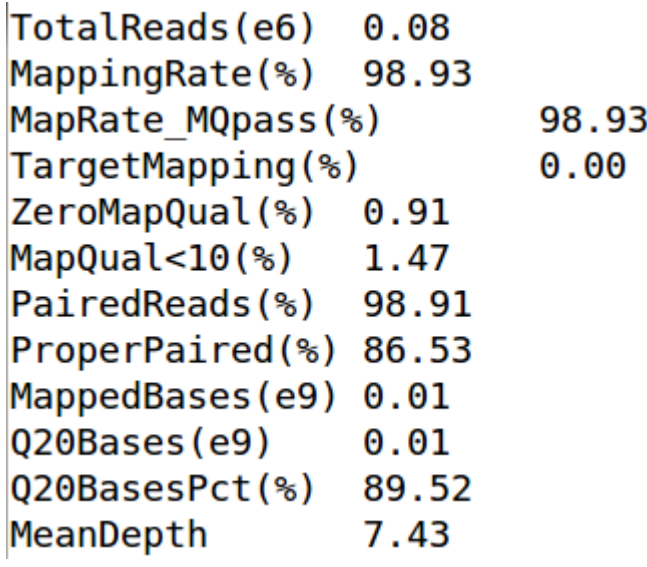

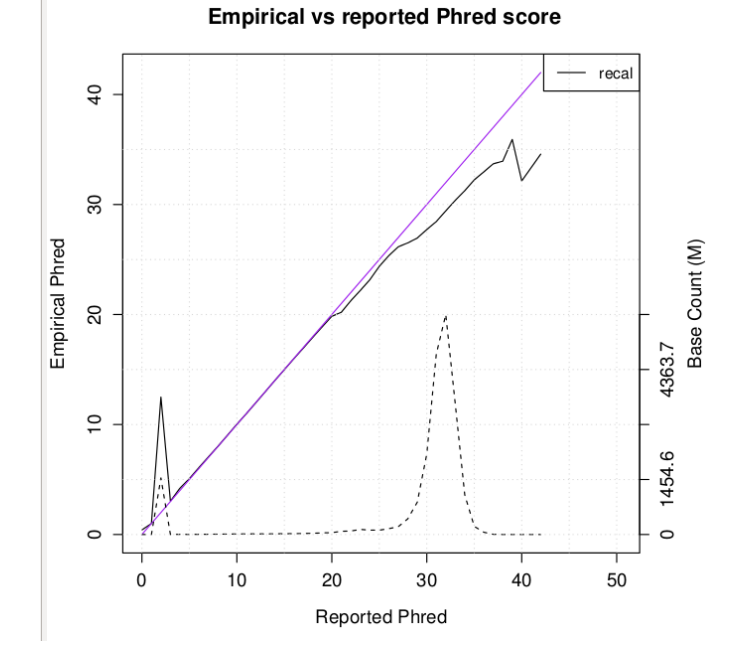

# **Try it yourself**

[http://genome.sph.umich.edu/wiki/SeqShop:](http://genome.sph.umich.edu/wiki/SeqShop:_Sequence_Mapping_and_Assembly_Practical) Sequence Mapping and Assembly Practical

- Interested in GotCloud?
	- <http://genome.sph.umich.edu/wiki/GotCloud>
	- $\circ$  Join the mailing list:
		- <http://groups.google.com/group/GotCloud>